# **Back to the Terminal**

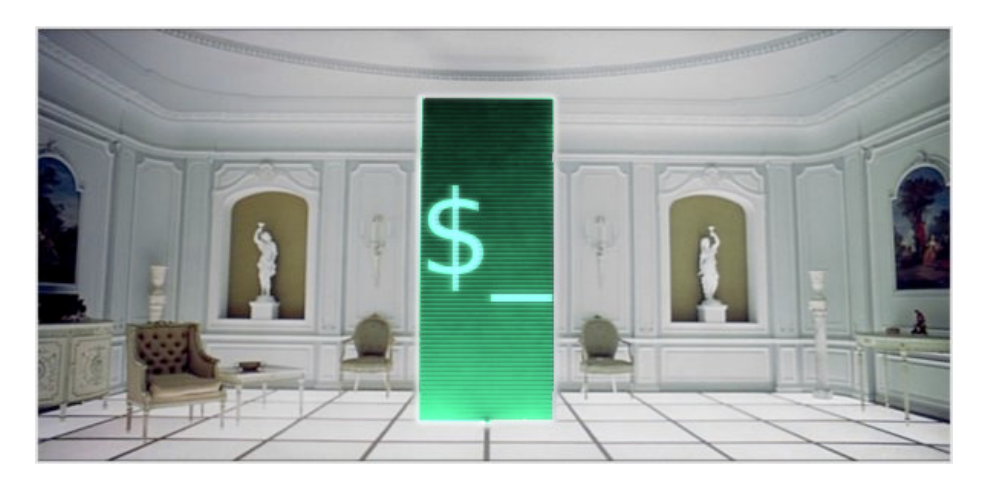

Figure 1: monolith

**Bill Kendrick**

**Linux Users' Group of Davis, April 17, 2017**

# **Pre-history**

Before computers, there were [teletypewriters](http://www.linfo.org/teletype.html) (teletypes). In the 1920s, Telex, a global teletype network for businesses, was established. The first computers used these teletypes, later moving to text terminal screens (CRTs) – think MSDOS, the Unix command-line, old microcomputers (via TV sets or monitors), etc.

Trivia: "the legacy of teletypewriters lives on in the designations for serial ports and consoles (i.e., the text-only display mode), which have the prefix tty, such as /dev/tty5 for the fifth virtual console."

# **Text editors**

- [GNU nano](https://www.nano-editor.org/) (and pico)
- [Vim](http://www.vim.org/) (and vi)
- [GNU Emacs](http://www.vim.org/)

#### **Dive deeper**

Text manipulaton and analysis tools, such as grep, sed, awk, the Perl language, and much more, while created long ago, are still helpful today!

# **Web browsing: Links**

[Links](http://links.twibright.com/) is an interactive terminal-based web browser.

# **IRC Chat**

[Internet Relay Chat](https://en.wikipedia.org/wiki/Internet_Relay_Chat) is a client/server based protocol that provides text-based chat rooms ("channels"), as well as direct private messaging. Users connect to a server (and servers can be connected to each other, to expand an IRC network) using an IRC client.

As an example, LUGOD has its own channel, "#lugod", registered on the [freenode](http://freenode.net/) IRC network.

Along with graphical clients (such as Konversation and Adium), and even webbased interfaces to IRC, there are of course text-based clients. (Not surprising since IRC was created in 1988!)

- [ircII](http://www.eterna.com.au/ircii/)
- [Irssi](https://irssi.org/)

### **Slack**

[Slack,](https://slack.com/) the popular "cloud-based team collaboration software" launched in 2013, was originally based on an IRC backend, and offers many IRC-like features (channels, private messages). It's even possible to [use an IRC client to connect](https://get.slack.help/hc/en-us/articles/201727913-Connect-to-Slack-over-IRC-and-XMPP) [to Slack!](https://get.slack.help/hc/en-us/articles/201727913-Connect-to-Slack-over-IRC-and-XMPP)

# **Instant Messaging and Social Media**

#### **Bitlbee**

[Bitlbee](http://bitlbee.org/) brings Instant Messengers and more to your IRC clients. [Among others,](https://wiki.bitlbee.org/) it supports:

- AIM / ICQ
- Google Talk, GMail/Google+ chat
- Twitter
- Facebook
- $\bullet$  MSN
- Hipchat

#### **Rainbowstream**

[Rainbowstream](http://www.rainbowstream.org/) is a terminal-based Twitter client, allowing you to do almost anything a GUI app can:

- compose tweets
- send direct messages (DMs)
- search
- 'favorite' tweets
- browse trending topics
- follow hashtags

### **More web access and file sharing**

### **googler**

[googler](https://github.com/jarun/googler) is a command-line tool for accessing Google Search, Google Site Search, and Google News from the terminal.

#### \$ export BROWSER=links ; googler -n 2 lugod

"'1 Linux Users' Group of Davis (LUGOD): Serving the Sacramento . . . http://www.lugod.org/Davis. Meetings 3rd Mondays, social gatherings 1st Tuesdays, mailing lists, installfests, special events. 2 LUGOD - Davis - LocalWikihttps://localwiki.org/davis/LUGODApr 15, 2008 - LUGOD stands for Linux Users' Group of Davis. From their website, they are "a  $501(c)(7)$  non-profit computer club serving Davis, California and ... googler (? for help) "

[curl](https://curl.haxx.se/) a non-interactive command-line tool (as well as library, used within other programs!) for transferring data with URLs.

- Protocols: DICT, FILE, FTP, FTPS, GOPHER, HTTP, HTTPS, IMAP, IMAPS, LDAP, LDAPS, POP3, POP3S, RTMP, RTSP, SCP, SFTP, SMTP, SMTPS, TELNET and TFTP
- SSL certificates
- HTTP POST, HTTP PUT, FTP uploading
- HTTP form based upload
- proxies
- cookies
- user+password authentication (Basic, Plain, Digest, CRAM-MD5, NTLM, Negotiate and Kerberos)
- file transfer resume
- proxy tunneling
- $\bullet\;\ldots\text{and more}$

```
$ curl http://www.lugod.org/ > lugod.html
% Total % Received % Xferd Average Speed Time Time Time
Current
Dload Upload Total Spent Left Speed
100 39489 0 39489 0 0 28328 0 --:--:-- 0:00:01 --:--:--
28327
```
#### **Wget**

#### [GNU Wget](https://www.gnu.org/software/wget/) is

- Protocols: HTTP, HTTPS and FTP
- can converts absolute links in downloaded documents to relative, so that downloaded documents may link to each other locally
- unattended / background operation
- useful for mirroring sites
- $\bullet\,$   $\dots$  and more

```
$ wget lugod.org
--2017-04-05 22:21:37-- http://lugod.org/
Resolving lugod.org (lugod.org)... 138.197.203.91
Connecting to lugod.org (lugod.org)|138.197.203.91|:80...
connected.
HTTP request sent, awaiting response... 200 OK
```
### **curl**

```
Length: unspecified [text/html]
Saving to: 'index.html'
[ <=> ] 39,463 26.0KB/s in 1.5s
2017-04-05 22:21:39 (26.0 KB/s) - 'index.html' saved
[39463]
```
#### **DropBox**

[DropBox,](https://www.dropbox.com/) the popular file hosting and collaboration service.

- Provides a integration into the Linux desktop GUI.
- Also provides a "dropbox" command-line tool, which allows you to sync, share files via public or private links, exclude files/directories, and more.

### **rTorrent**

[rTorrent](https://github.com/rakshasa/rtorrent/wiki) is a "bittorrent" client (which also has a daemon mode, and includes LibTorrent library). "BitTorrent" is a communications protocol of peer-to-peer file sharing ("P2P") which is used to distribute data and electronic files over the Internet, in which each part of a file downloaded by a user is transferred to other users.

### **termbin**

[termbin.com](http://termbin.com/) is a command-line 'pastebin' service. "pastebin" services are websites that host text-based content which can be accessed by a short URL meant for sharing online. In software development communities, for example, programmers use them to post long chunks of text (e.g., a log file, or copious output from a failed build) – especially in situations where a large paste would be obnoxious (e.g., in an IRC channel!)

Send data to termbin.com's port 9999, e.g. by sending content to the Unix "netcat" (nc) tool's stdin, and it will be stored, and a short URL will be returned. e.g.:

```
$ echo "just testing!" | nc termbin.com 9999
http://termbin.com/ad34
```
# **Email**

### **Mutt**

"All mail clients suck. This one just sucks less."

[Mutt](http://www.mutt.org/) is a terminal-based email client.

- Mailbox formats (mbox, Maildir)
- Protocols (POP3, IMAP, . . . )
- MIME support, PGP/GPG, S/MIME integration
- Hundreds of configuration directives and commands
- Keybindings can be changed
- Macros can be written
- Color/layout of most of the interface can be modified
- "Hooks" allow settings to change based on criteria (e.g., current mailbox, outgoing message recipients, etc.)
- Patches/extensions for NNTP support, sidebar, etc.
- Conversation threading(!!!)
- Regexp searching of various parts of messages (to, from, subject, body, etc.)

### **And more**

- Pine
- Elm
- Gnus
- $\bullet\,$   $\dots$  and others

# **Terminal multiplexers**

Need to do more than one thing at a time?

If you're using a terminal application in a GUI, you can just open multiple terminals; or if it supports 'tabs', open multiple tabs; or do both!

If you're using virtual terminals (i.e., no GUI at all) on Linux, you can switch between them  $(e.g., [Alt]+[F1], [Alt]+[F2], etc.)$ 

But if you're connected remotely, or need to do more complex actions (scroll back, copy/paste within or between terminal sessions, etc.), you'll want a terminal multiplexer.

- [GNU Screen](https://www.gnu.org/software/screen/)
- [tmux](https://tmux.github.io/)

# **Creating text documents**

#### **Markdown**

[Markdown](http://daringfireball.net/projects/markdown/) is a text-to-HTML conversion tool. "The idea is that a Markdownformatted document should be publishable as-is, as plain text, without looking like it's been marked up with tags or formatting instructions." Enter text like so:

# Title ## Header Here is my text.

and it produces:

Title

Header

Here is my text.

**Check it out** This presentations markdown source (created using Vim text editor): [back-to-terminal.md,](back-to-terminal.md) and HTML version [back-to-terminal.html.](back-to-terminal.html)

#### **Pandoc**

[Pandoc](http://pandoc.org/) is a "swiss-army knife" for text formats.

It converts from:

- markdown
- HTML
- DocBook
- LaTeX
- Microsoft Word DOCX
- LibreOffice ODT
- EPUB
- $\bullet\,$   $\dots$  and more

To all those, plus

- all those, plus
- TexInfo, Groff man pages
- PDF (via LaTeX)
- AsciiDoc
- MediaWiki markup
- $\bullet\;\ldots\text{and more}$

**Check it out** This presentation's markdown, converted to PDF using Pandoc: [back-to-terminal.pdf.](back-to-terminal.pdf)

### **Spreadsheets**

Long before MicroSoft Excel, there was the original spreadsheet: "Visicalc". originally released in 1981 for the Apple II personal computer (64KB RAM, 8-bit 6502 CPU, 40x25 or 80x25 text screen). So of course there are terminal-based spreadsheet available today!

#### **sc - spreadsheet calculator**

Based on vc, written in 1982 by James Gosling (creator of the Java language), sc was also created in the 1980s!

## **Motivation for this talk (why me, why now?)**

"Get work done" via my Atari 8-bit home computer!

### **From the 1980s:**

- Atari 1200XL (8-bit 6502 CPU @ 1.79MHz) with 256KB RAM upgrade
- Atari 850 serial interface (max 19.2Kbps)

### **From modern times:**

- Lantronix UDS-10 (serial->ethernet)
- "Ice-T" 80-column VT-101 terminal program
- Linux laptop with telnetd service running

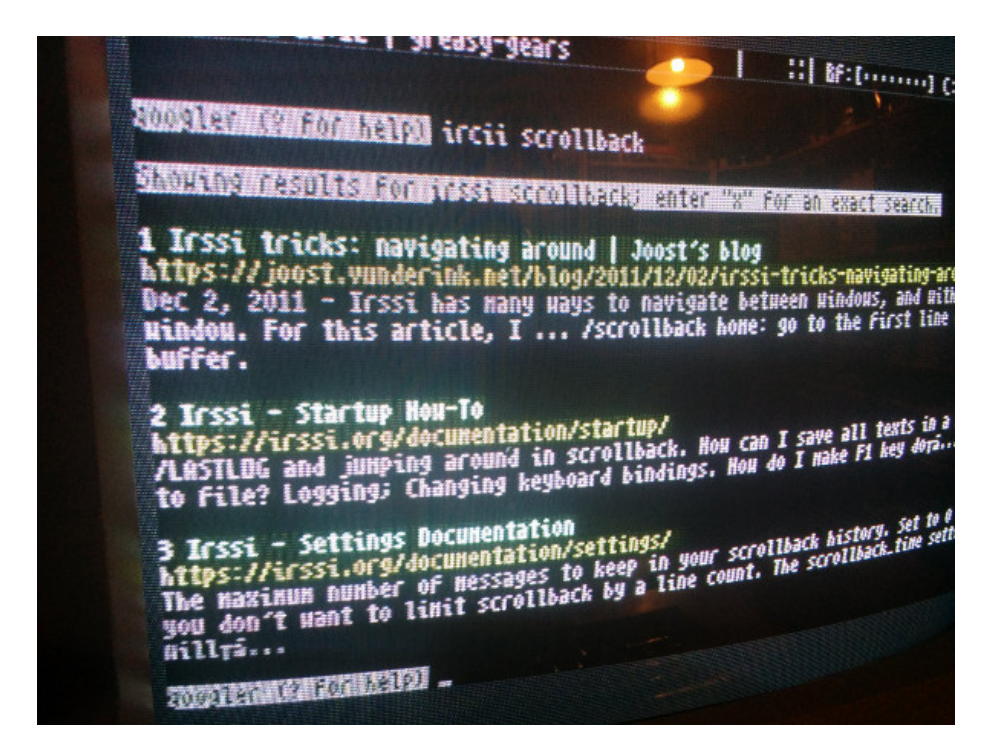

Figure 2: googler via Atari

# **Do even more!**

- Manipulate photos and other images (ImageMagick, NetPBM, GIMP (yes!))
- Edit audio files (SoX, lame, ffmpeg)
- Alter video files (mencoder, ffmpeg, VideoLan/VLC, HandBrake)
- $\bullet\,$   $\dots$  undoubtedly so much more!

Check out [Command-Line Application Roundup](http://www.linuxjournal.com/article/10854) from [Linux Journal maga](http://www.linuxjournal.com/issue/198)[zine, issue 198](http://www.linuxjournal.com/issue/198) (October 2010), or search the web (via Links!?) or ask around (LUGOD's IRC channel and mailing lists!?) for even more!